# **Packet Tracer - Configuring Switch Port Security** (Instructor

## Version)

**Instructor Note**: Red font color or Gray highlights indicate text that appears in the instructor copy only.

#### **Topology**

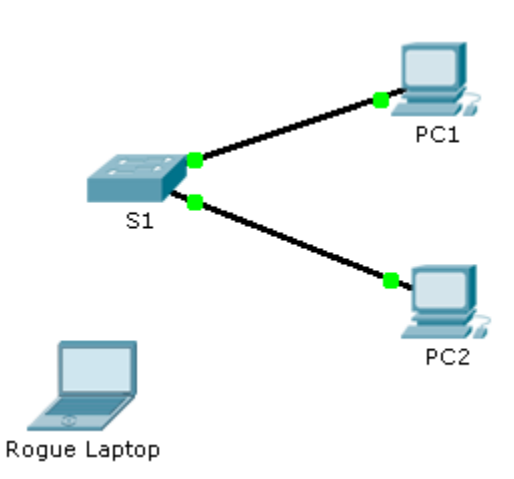

#### **Addressing Table**

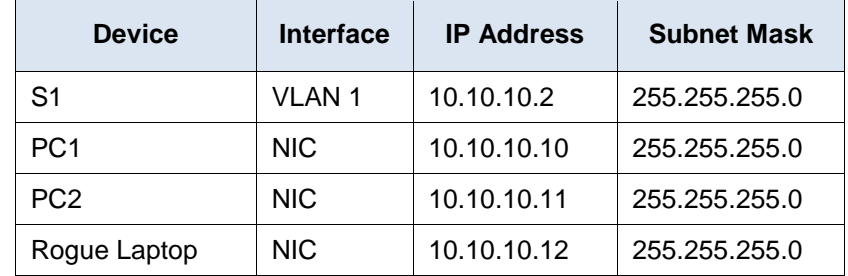

#### **Objective**

**Part 1: Configure Port Security**

**Part 2: Verify Port Security**

#### **Background**

In this activity, you will configure and verify port security on a switch. Port security allows you to restrict a port's ingress traffic by limiting the MAC addresses that are allowed to send traffic into the port.

### **Part 1: Configure Port Security**

a. Access the command line for **S1** and enable port security on Fast Ethernet ports 0/1 and 0/2.

S1(config)# **interface range fa0/1 - 2**

S1(config-if-range)# **switchport port-security**

b. Set the maximum so that only one device can access the Fast Ethernet ports 0/1 and 0/2.

S1(config-if-range)# **switchport port-security maximum 1**

c. Secure the ports so that the MAC address of a device is dynamically learned and added to the running configuration.

S1(config-if-range)# **switchport port-security mac-address sticky**

d. Set the violation so that the Fast Ethernet ports 0/1 and 0/2 are not disabled when a violation occurs, but packets are dropped from an unknown source.

S1(config-if-range)# **switchport port-security violation restrict**

e. Disable all the remaining unused ports. Hint: Use the **range** keyword to apply this configuration to all the ports simultaneously.

```
S1(config-if-range)# interface range fa0/3 - 24 , gi1/1 - 2
```
S1(config-if-range)# **shutdown** 

#### **Part 2: Verify Port Security**

- a. From **PC1**, ping **PC2**.
- b. Verify port security is enabled and the MAC addresses of **PC1** and **PC2** were added to the running configuration.
- c. Attach **Rogue Laptop** to any unused switch port and notice that the link lights are red.
- d. Enable the port and verify that **Rogue Laptop** can ping **PC1** and **PC2**. After verification, shut down the port connected to **Rogue Laptop.**
- e. Disconnect **PC2** and connect **Rogue Laptop** to **PC2's** port. Verify that **Rogue Laptop** is unable to ping **PC1**.
- f. Display the port security violations for the port **Rogue Laptop** is connected to. S1# show port-security interface fa0/2
- g. Disconnect **Rouge Laptop** and reconnect **PC2**. Verify **PC2** can ping **PC1**.
- h. Why is **PC2** able to ping **PC1**, but the **Rouge Laptop** is not? The port security that was enabled on the port only allowed the device, whose MAC was learned first, access to the port while preventing all other devices access.